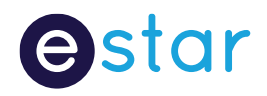

# Bronto Integrations

## **Ostar**

# Contents

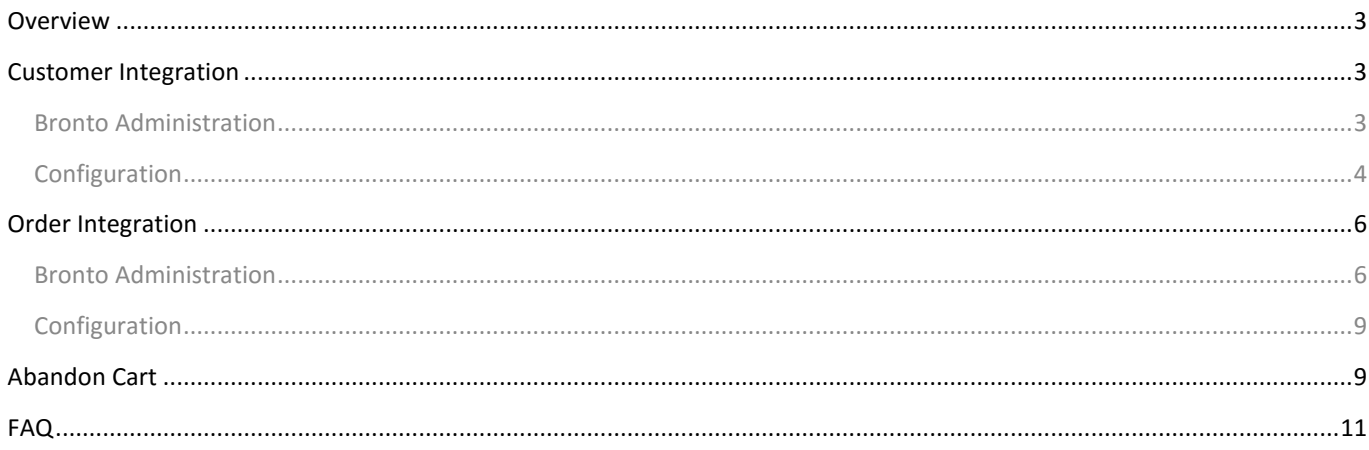

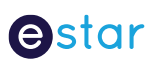

### Overview

Bronto is a third party Marketing Platform which can be used to send bulk email campaigns and email marketing automation. There are currently two iSAMS APIs which integrate with Bronto; Customer and Order.

## Customer Integration

The Customer Integration allows for customers that have been created in iSAMS to be exported to Bronto. This includes customers added to iSAMS via the Front End site, manually created in iSAMS, or created via a Wizard/Integration.

When the Bronto Customer Integration is enabled, an Interest Group will be created called 'Subscribe.' This interest group can be renamed and functions as a standard Interest Group except it is linked to the Customer Export. If a customer is added to this interest group (front end or iSAMS), their details will be exported to Bronto. This export occurs every minute.

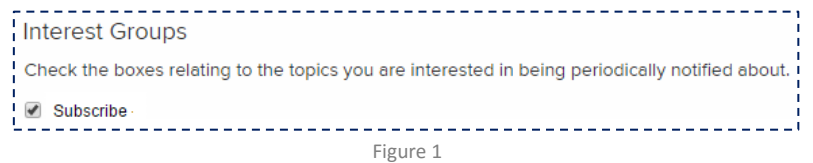

#### Bronto Administration

Customers who are not added to this interest group are not exported to Bronto.

Customers that have been exported to Bronto can be found under Tables > Contacts > Search Contacts.

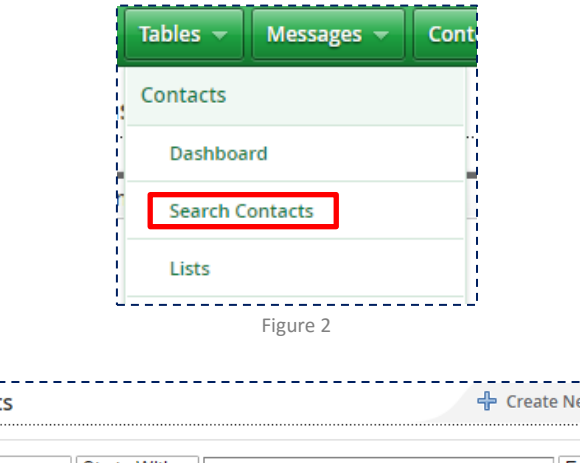

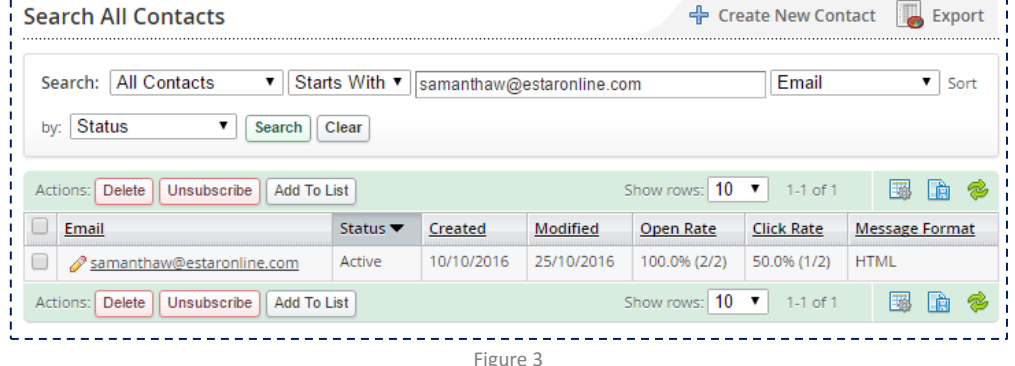

## **Ostar**

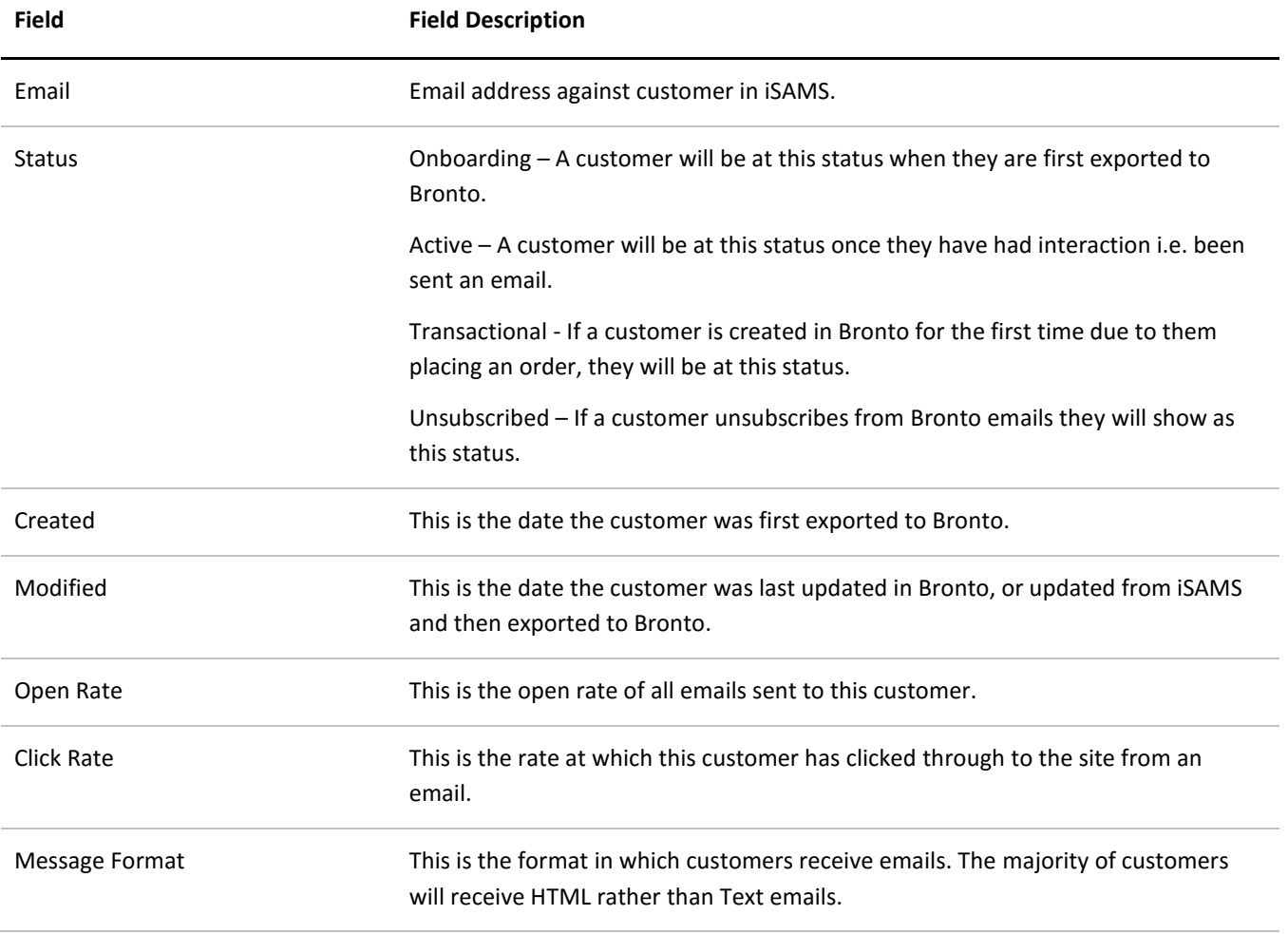

If a customer's details are updated in iSAMS / Front End, they will be re-expoted and the iSAMS.

#### Configuration

The configuration for the Customer Integration can be updated under Website > Configuration Manager > Bronto Customer Integration.

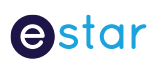

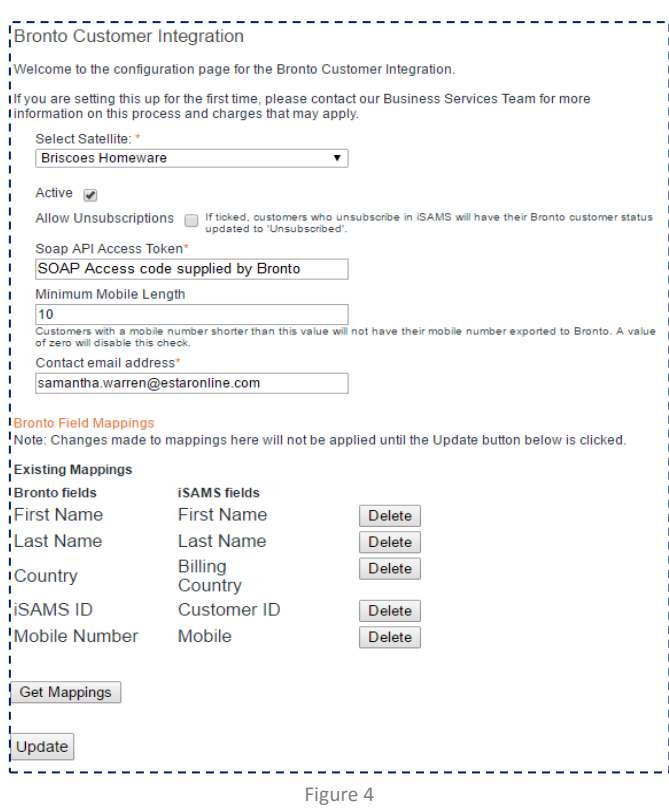

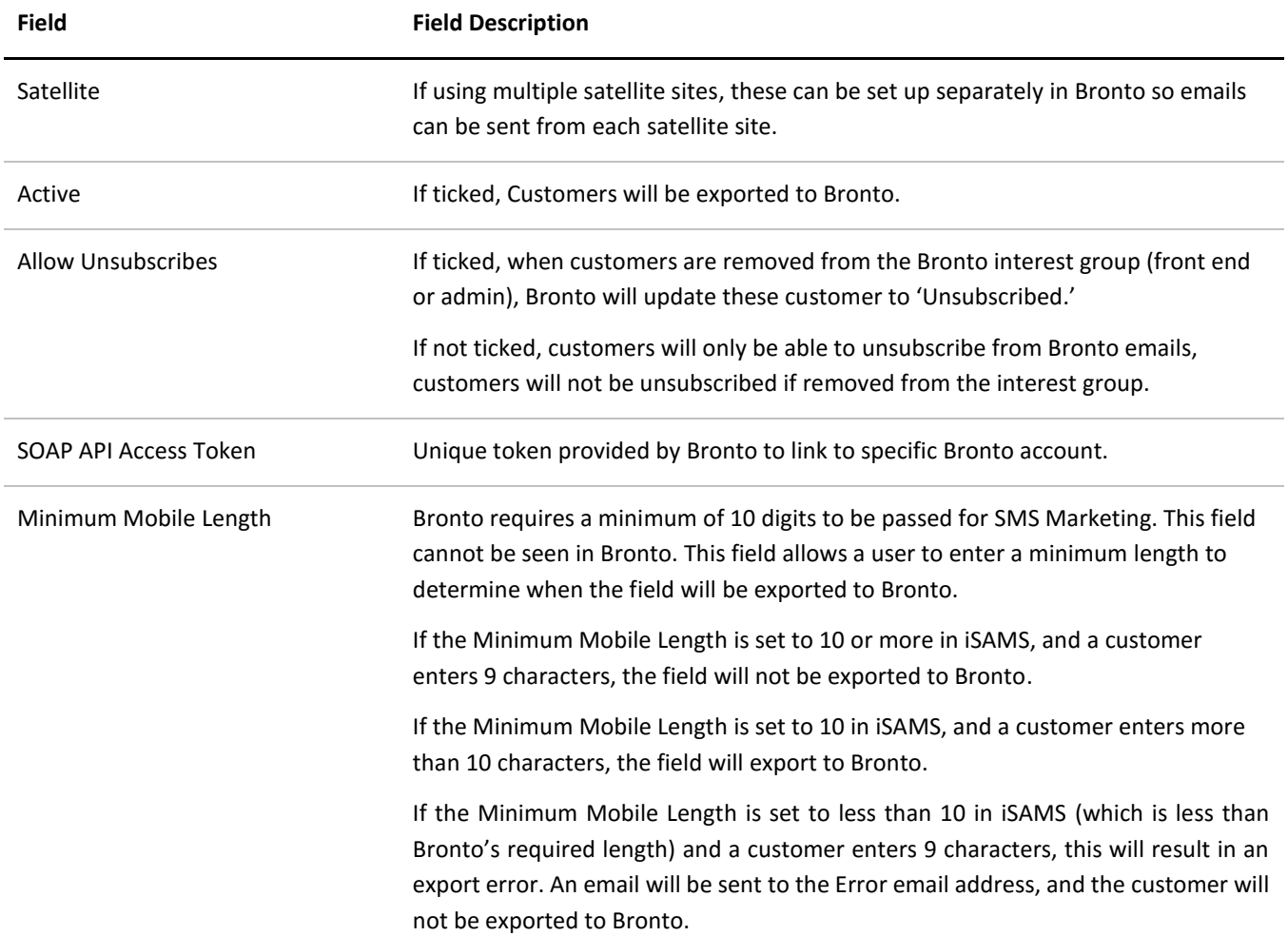

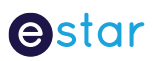

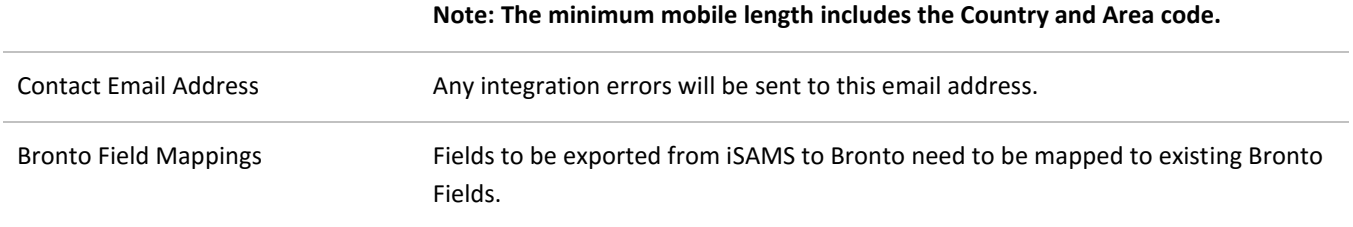

In order to map Bronto to iSAMS fields for export, click on 'Get Mappings' which will pull a live list of Bronto fields and iSAMS fields.

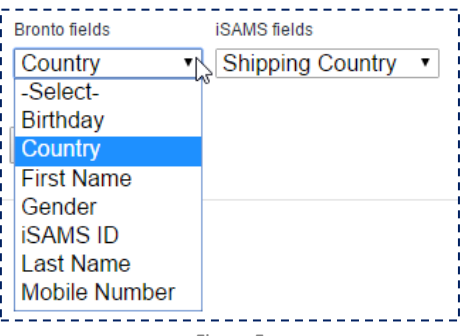

Figure 5

Once a field is mapped, click 'Update' to create this mapping. As Mappings are created one at a time, click back on 'Get Mappings' to create next mapping.

**Note:** Any custom iSAMS fields such as Birthdate will not be populated in the iSAMS field list.

**Note:** Bronto fields are set up by an administrator in the Bronto Administration and not limited to those seen in Figure 5.

## Order Integration

The Bronto Order Integration exports order information from iSAMS to Bronto for post purchase marketing emails to be sent. This is a one way integration and has no Front End functionality.

Order information will be exported from iSAMS to Bronto once they are at a status of Complete in iSAMS.

If an order is split in iSAMS, the order will only export once the parent and all child orders have reached a status of Complete or Order Voided. iSAMS will only export the original parent order number with all original items against this order number. If items have been deleted or voided, these items will not be exported to Bronto.

Orders that have all parent and child orders at a status of Complete of Order Voided will export to Bronto every hour. If required, this time frame can be configured by eStar.

#### Bronto Administration

In Bronto, these orders can be found under Tables > Orders.

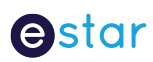

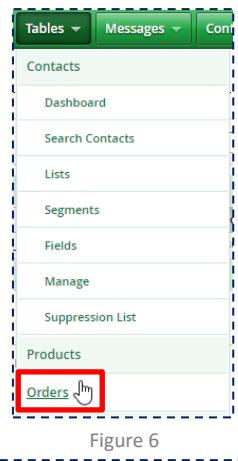

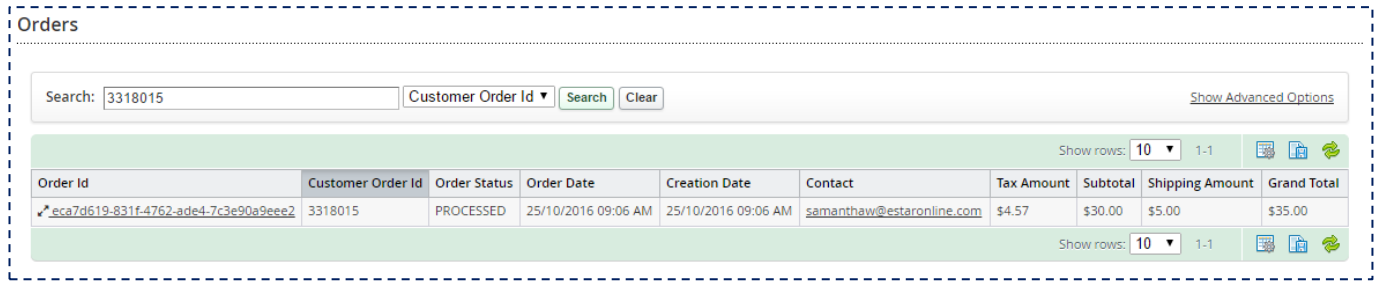

Figure 7

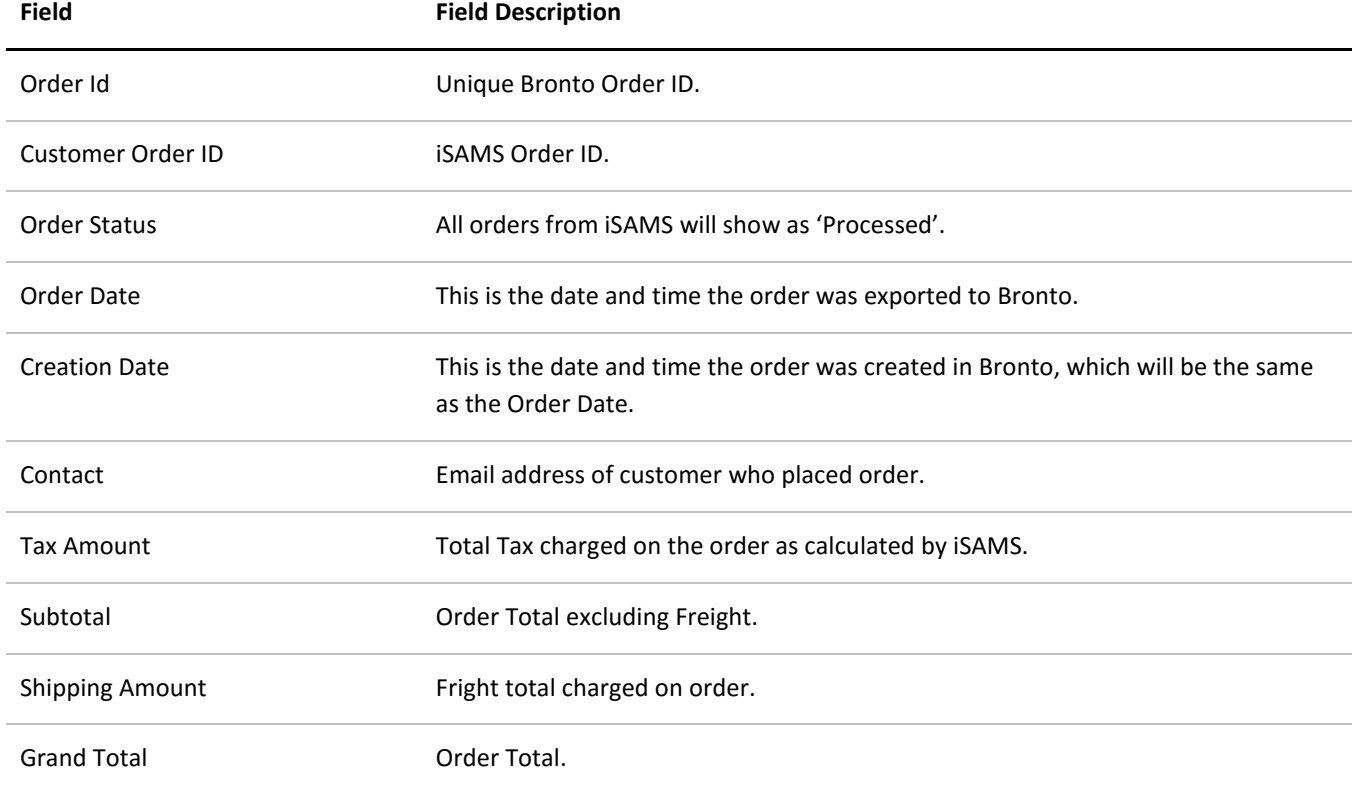

If you click into the order in Bronto, this will show information on the items in the order (and child orders if the order was split).

## **Ostar**

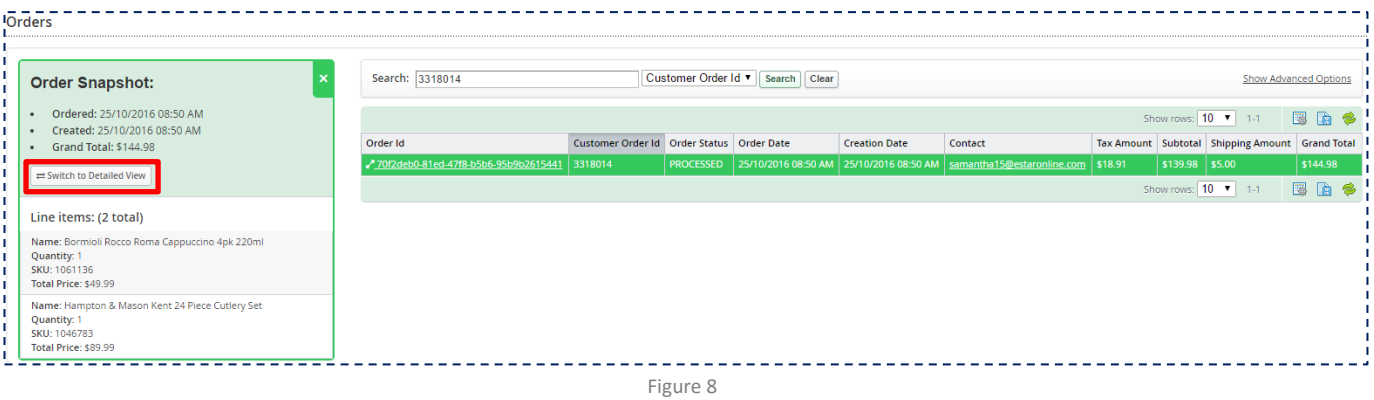

Further information on each item ordered can be found by clicking 'Switch to Detailed View' on the Order Snapshot pane. This will show each item individually.

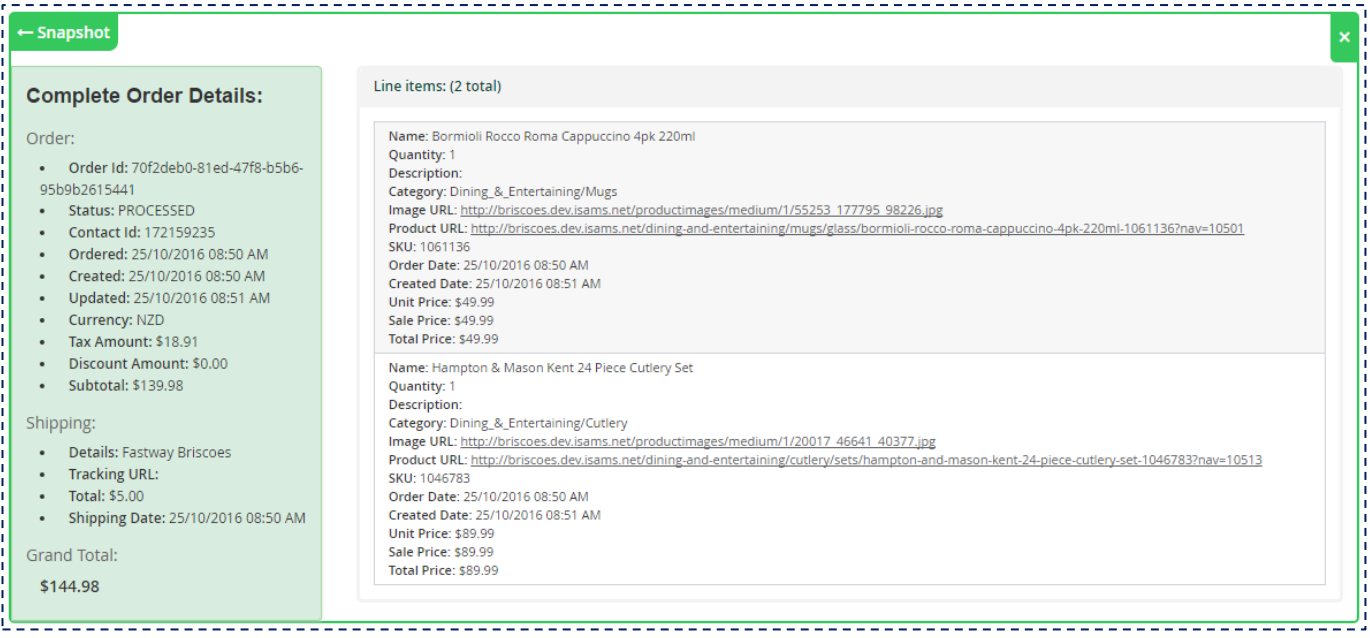

Figure 9

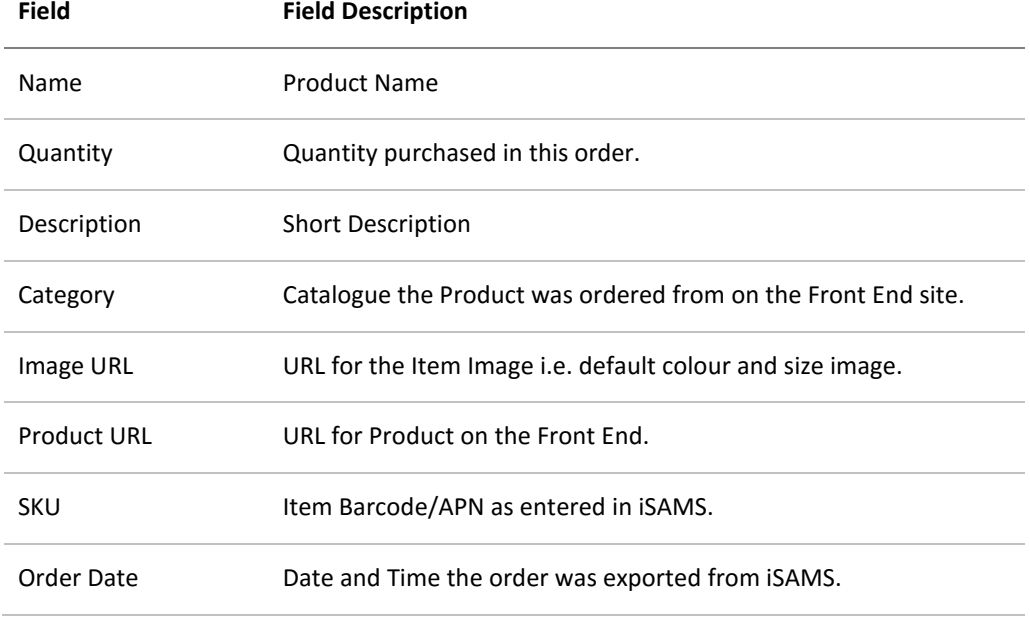

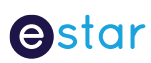

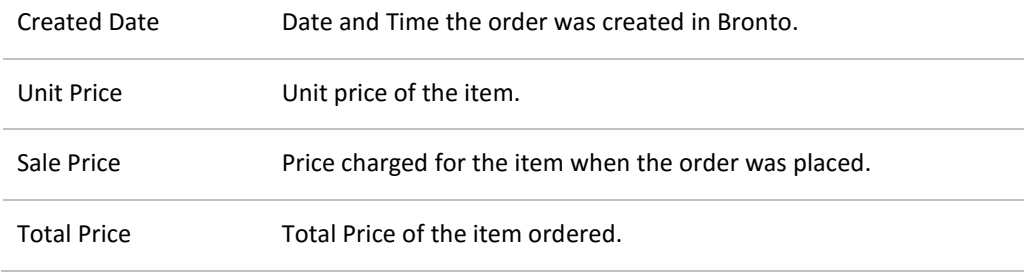

#### Configuration

The configuration for the Order Integration can be updated under Website > Configuration Manager > Bronto Order Integration.

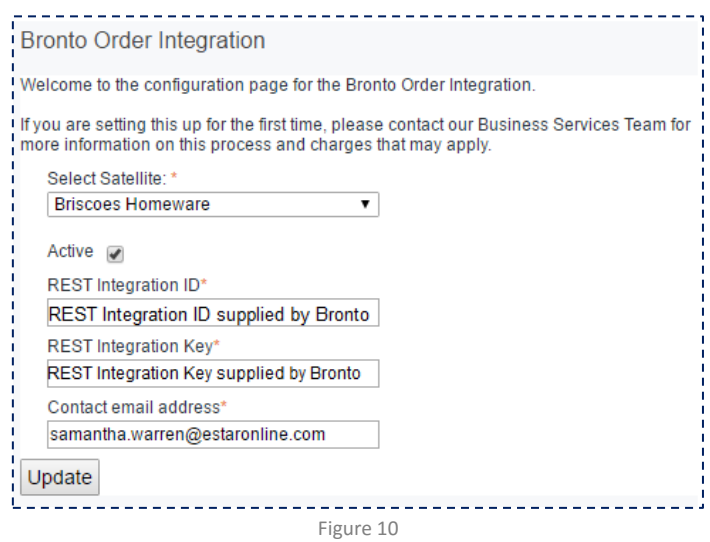

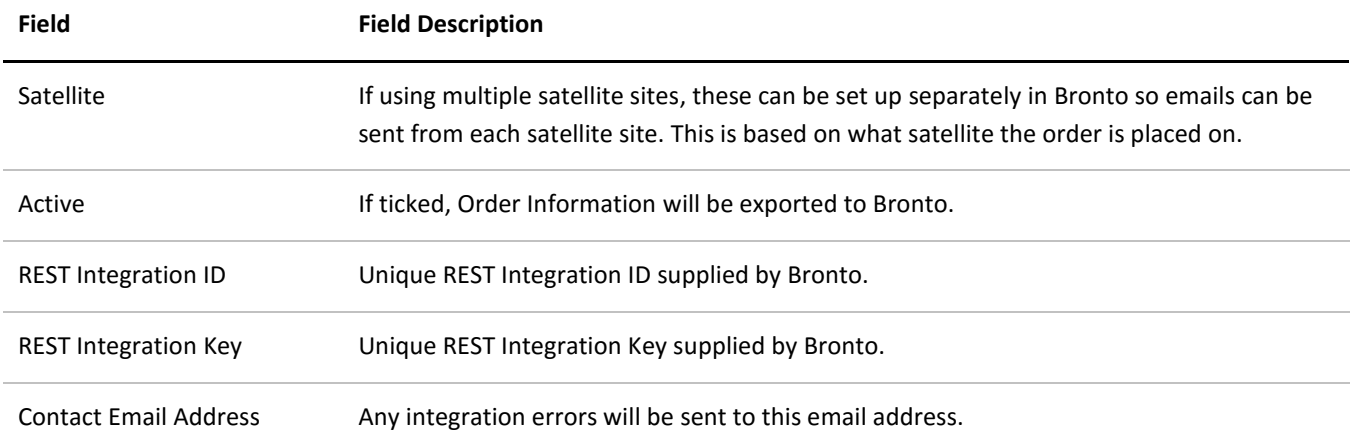

## Abandon Cart

Bronto offer Cart Abandonment tracking and targeting which requires code to be entered in iSAMS per Satellite Site. This script then passes information back to Bronto. This can be used instead of the iSAMS 'Abandon Cart' Email Notifications.

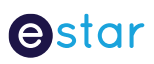

When exporting Abandon Cart orders to Bronto, the Order Retry Link from the bottom of the Order Detail page will be exported to allow the customer to access their cart via a Bronto email.

These orders can be found in Bronto under Tables > Orders.

**Note:** If you have cart abandonment emails set to auto send from iSAMS under Email Notifications, please update these to not auto send.

**Note:** There is no visibility in Bronto if an order was imported due to Cart Abandonment.

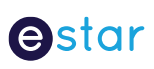

# FAQ

Q. Why has an order not been exported to Bronto?

A. Check that the order is at a status of Complete. If this order has been split, check all child orders are at a status of Complete or Order Voided. Also make sure that it has been over an hour since the order (and child orders) have been completed as orders only export every hour.

Q. If the Integration is not working at a particular time, how will these orders/customers be updated in Bronto?

A. If an integration fails due to connectivity/server outages/maintenance etc, the Integration will retry to send data. This will occur at certain time frames after the initial error; 1 minute, 5 minutes, 10 minutes, 1 hour, 24 hours. If this fails after 24 hours, the error will be logged in the Integration Error record. Error emails will also be sent to the email address in the Configuration Manager setup for each failed retry.